## **Ojekte – Methoden - Eigenschaften**

Alle VBA Elemente von Excel (Access, Powerpoint, WinWord) werden als **Objekte** bezeichnet. Die Objekte sind hierarchisch organisiert. An oberster Stelle steht das Application – Objekt, welches die Excel-Anwendung selbst darstellt

*Eigenschaften* bestimmen die charakteristischen Merkmale eines Objektes, z. B. die Hintergrundfarbe einer Zelle, die Ausrichtung einer Tabellenzelle usw. In der Regel muss vor einer Eigenschaft das Objekt angegeben werden, auf das sich diese Eigenschaft bezieht.

*Methoden* ändern den Wert einer Objekteigenschaft und führen auch Aktionen auf oder mit Daten aus, die das Objekt speichert. Sie sind mit Makros oder Prozeduren vergleichbar, die an ein bestimmtes Objekt gebunden sind. Methoden ermöglichen den Zugriff auf andere Objekte, z. B. Sheets("blattname") bzw. Sheets(n).

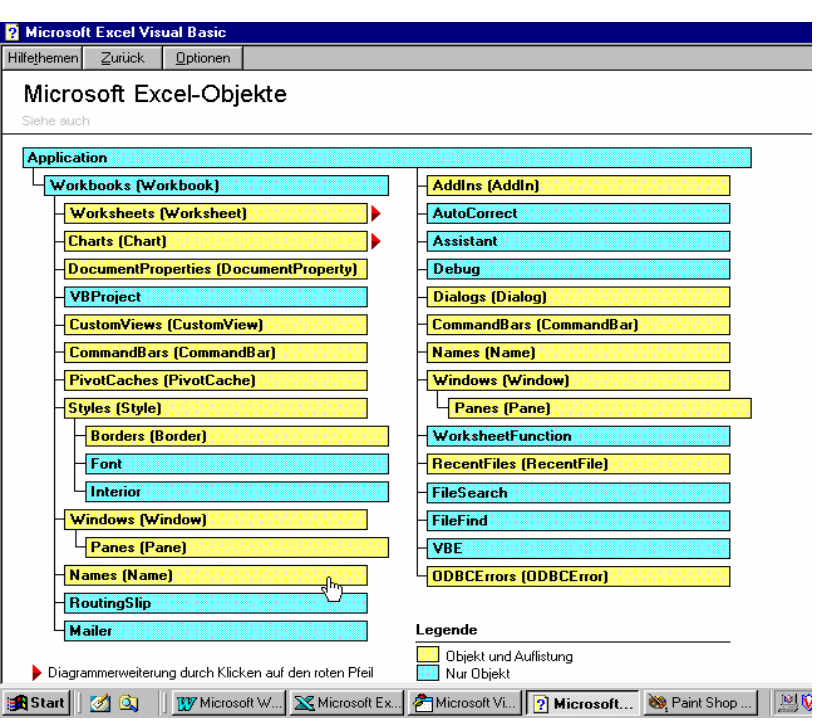

*Das Objekt "Auto" hat z.B. die Eigenschaft "Farbe" und "Antriebsart", als Methoden sind z.B. verfügbar "Fahren" oder "Parken". Eigenschaften können Ausprägungen haben, zum Beispiel Farbe = "Rot" oder Antriebsart = "Dieselmotor", Methoden können Argumente haben, z.B. Fahren "geradeaus". Die Methode "Fahren" wird z.B. ausgelöst durch das Ereignis "Gaspedal treten".* 

*Das Objekt Excel-Zelle (RANGE()- oder CELLS()-Objekt) hat unter anderem die Eigenschaften "Hintergrundfarbe" oder "Schriftart", als Methode kann sie beispielsweise aktiviert oder verschoben werden. Eigenschaften und Methoden werden mit einem Punkt an das Objekt angehängt, so wie Unterobjekte an Objekte*.

*Allgemeine Syntax:* Um die Eigenschaften oder Methoden eines Objektes zu nutzen, muss man das Objekt zusammen mit der gewünschten Eigenschaft oder Methode angeben. Objekte, Methoden und Eigenschaften werden durch einen . abgetrennt, z.B. Application.Sheets("Tabelle1").Activate

*Nähere Erläuterungen zu allen in VBA für Excel verfügbaren Objekten und ihren Methoden und Eigenschaften finden Sie in der VBA-Hilfe. Sehr hilfreich ist auch die Eigenschaft des VBA-Editors, in den meisten Fällen nach der Eingabe eines Objektes und eines anschließenden Punktes eine Auswahl der für dieses Objekt verfügbaren Methoden und Eigenschaften sowie Unterobjekte zu präsentieren.* 

## **Übungsaufgabe:**

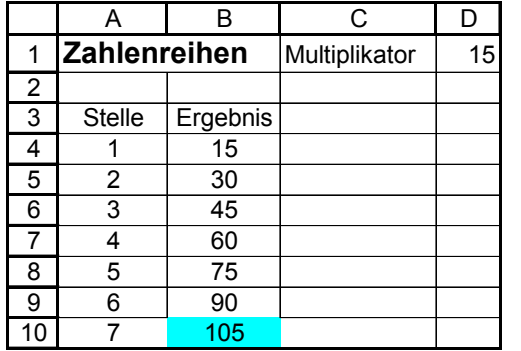

Erstellen Sie ein VBA-Modul das eine Zahlenreihe generiert. Der Anwender gibt in zwei Inputboxen die zu multiplizierende Zahl sowie die Anzahl der Durchläufe ein. Liegt das Ergebnis höher als 100 so färbt sich die Zelle blau. Beim Neustart werden alle Zellen "leergeschrieben" und "entfärbt".

Nutzen Sie für die Umsetzung die "Schlagworte": RANGE, CELLS, *CLEARCONTENTS, INTERIOR, COLORINDEX, ACTIVATE, OFF-*SET. Bei welchen "Schlagworten" handelt es sich um Objekte, Methoden oder Eigenschaften?

Analysieren Sie die Musterlösung des Übungsblatts zur DO…LOOP-Schleife, welche Objekte – Methoden – Eigenschaften werden im Quelltext benutzt?

N